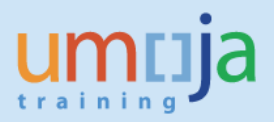

## **Overview**

This Job Aid details the procedure for the revising the Useful Life of an asset. It is important to follow these instructions when changing the useful life, to ensure depreciation is calculated correctly.

Note if the revision of useful life is necessary due to impairment in value as well, please follow job aid 6 on fixed asset impairments.

## T1 - Revise the Useful Life of an Asset:

Note that Adjustment of Useful Life is done by users granted Enterprise Role of "Financial Accounting: Asset Accounting User" (FA.15).

- 1. Log in to Umoja ECC.
- 2. Execute Transaction code AS02
- 3. Enter the asset number/subnumber you wish to modify, then click on 'Depreciation areas'.

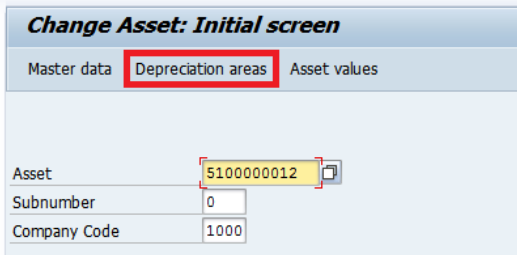

4. On the Deprec. Areas tab, double click on depreciation row:

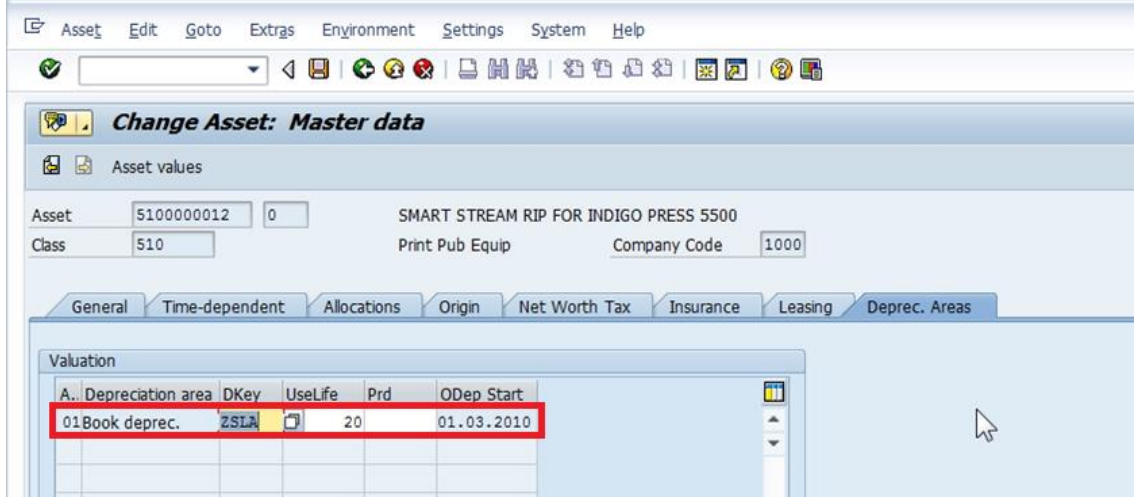

## 5. Click on More Intervals:

Job Aid

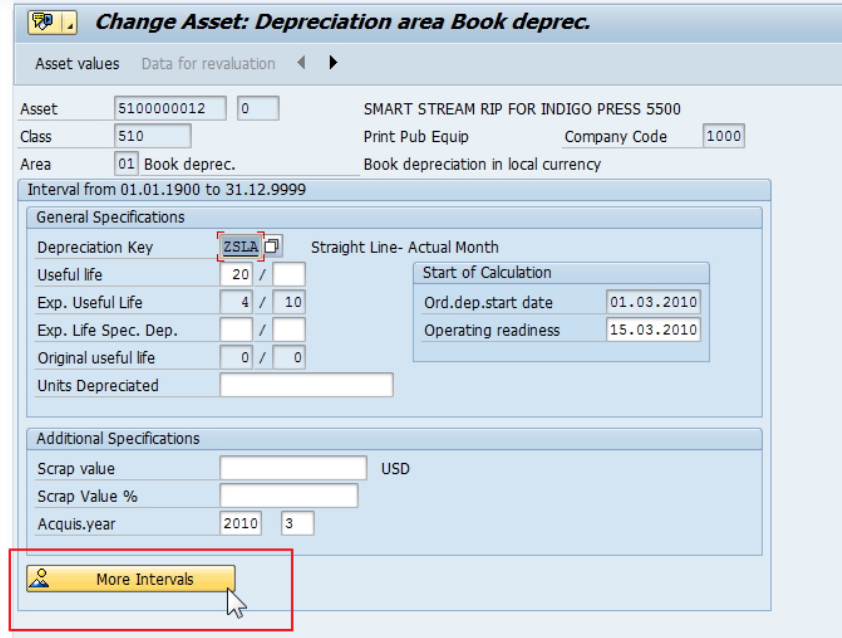

6. Click on "Add Interval"

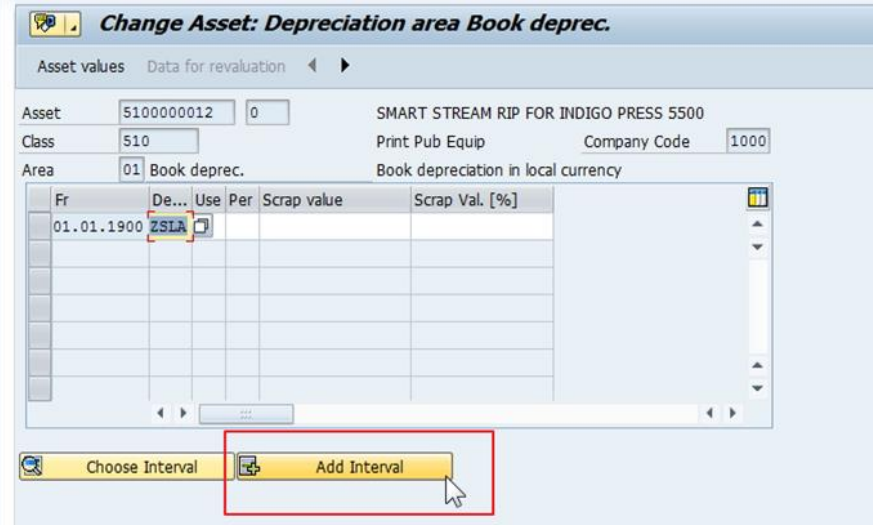

7. Set correct date for effective date of Impairment and change of useful life – note that the date must be the first day of the month:

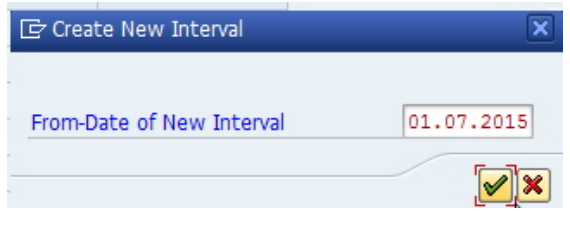

8. Enter the revised useful life in that row, under the **Use** column.

*Note:* The new adjusted value of Useful Life entered here represents the new **Total Useful Life** of the asset, where **Total Useful Life** = **Expired Useful Life** + **Remaining Useful Life**. The new useful life will still be applied to the asset from its Capitalization Date. The system will "prorate" ordinary depreciation starting on the From-Date of the New Interval entered in the previous step.

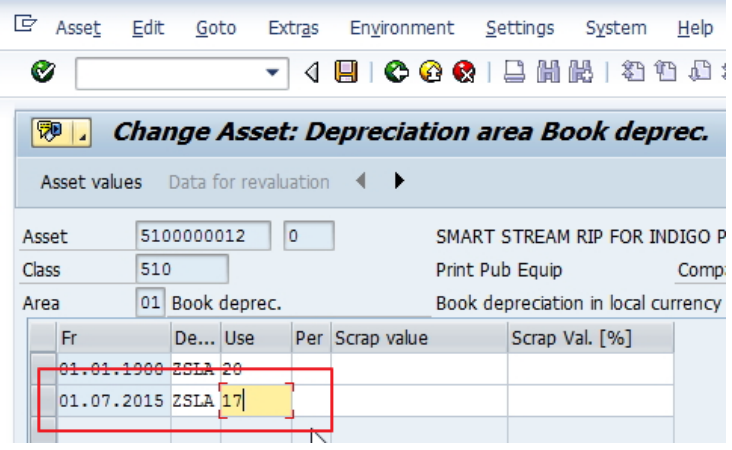

9. If necessary to define adjusted useful life using months, then record number of additional months (1-11) in **Per** field.

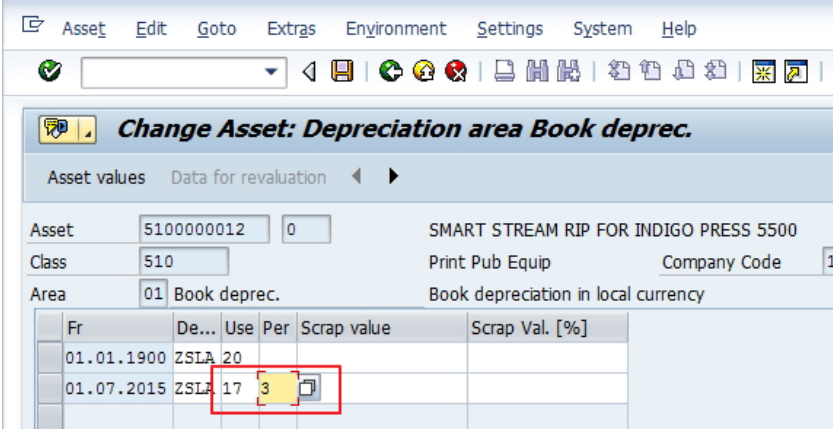

10. Save  $\blacksquare$  the record.